## Promjena načina zaprimanja računa za Minimax licencu

Zadnje ažurirano07/05/2024 9:32 am CEST

Ako želite promijeniti način zaprimanja računa za Minimax licencu, na postavkama pretplatnika moguće je urediti **podatke za plaćanje**.

Klikom na ikonu čovječuljka pa naziv pretplatnika te klikom na **Uredi** u dijelu **Podaci za plaćanje** moguće je promijeniti **postavke za primanje računa** za mjesečnu licencu za Minimax.

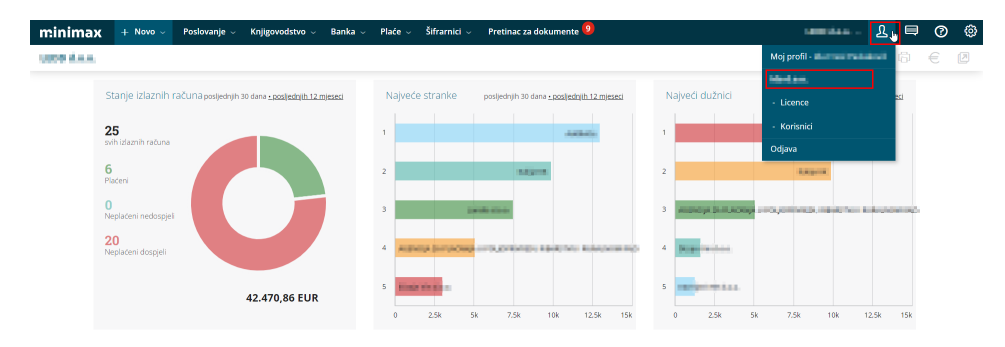

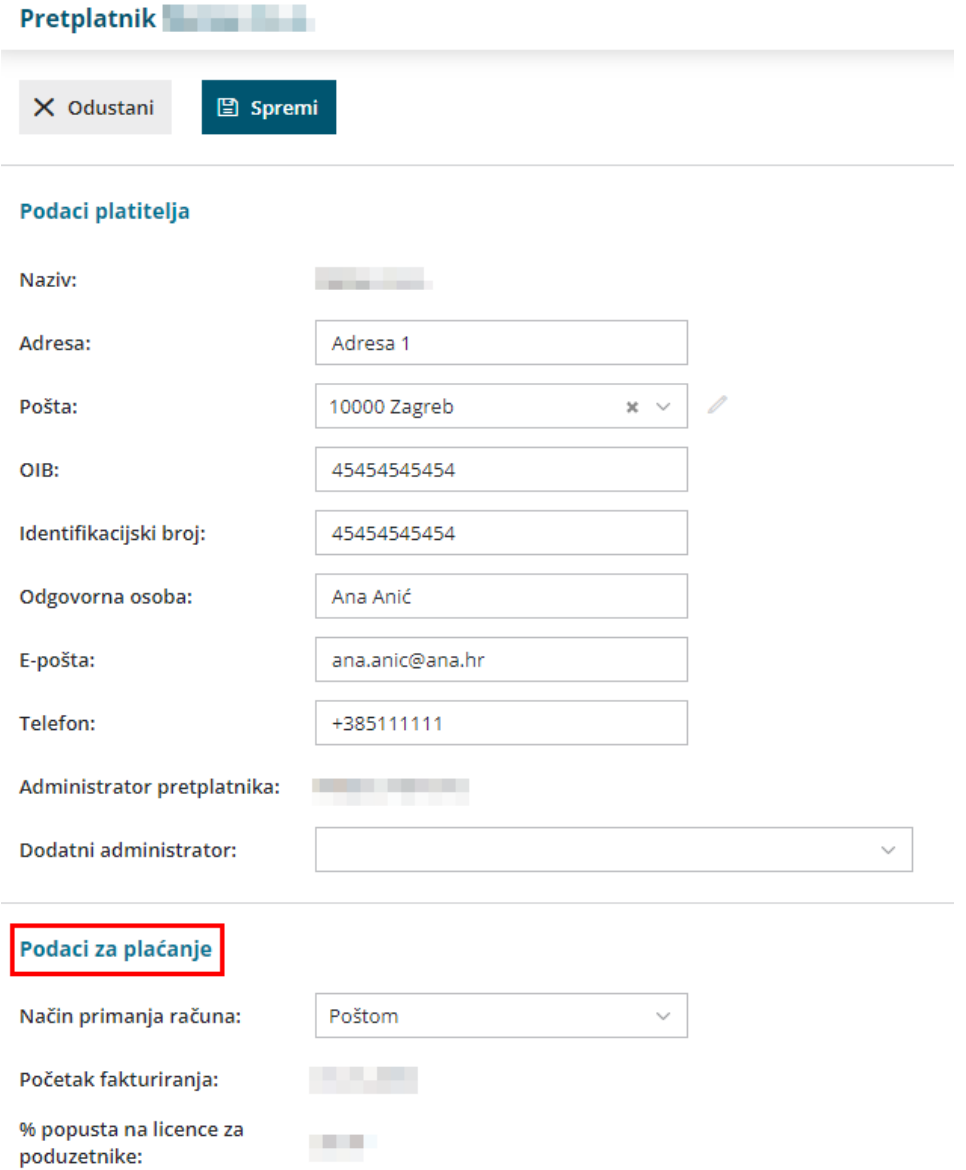

U dijelu **Način primanja računa** iz padajućeg izbornika moguće je odabrati zaprimanje e-računa preko Moj eRačun ili slanje računa poštom.

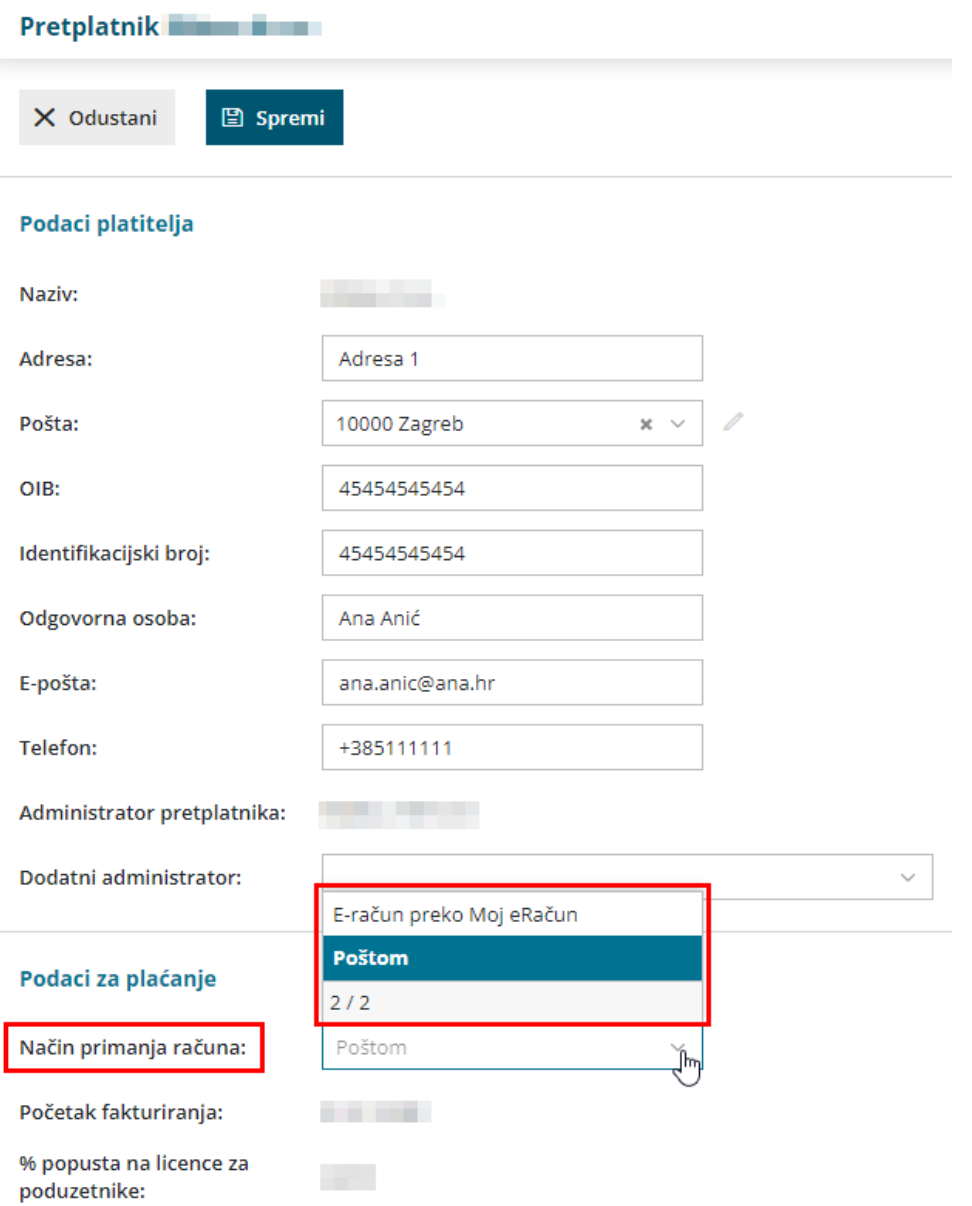

J.